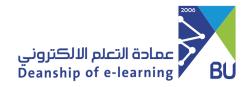

## Save test answers

To ensure that your answers are saved and submitted correctly, please follow these steps:

1 The answer to each question is supposed to be saved automatically, but this may not be done, especially if you have a weak internet connection, so you should save the answer to each question separately manually and make sure that there is a checkmark for each question.

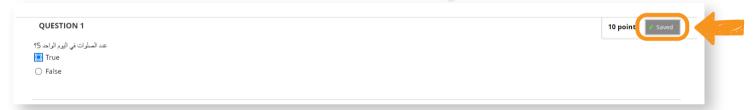

If a checkmark cannot appear, the page must be refreshed and the test resumed from where it left off, and before the final submission, it must be ensured that there is a checkmark for each question.

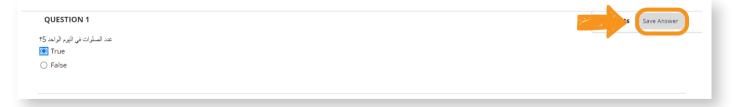

But if the system does not allow you to re-enter the test after refreshing the page, you must contact the course instructor and inform him, and he will take care of it.